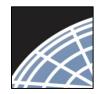

#### Committee Member

## Training Energizer

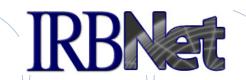

IRBNet provides the research community with an unmatched set of secure, web-based collaboration tools to support the design, management, review and oversight of research involving human subjects, animal models, recombinant DNA, and more.

As a Committee Member, you should know how to log into and IRBNet and then:

- Manage your Submission Manager workspace
- Review project submission details, including documents, Training & Credentials, and COI Disclosures
- Communicate with committee administrators and members
- Add comments and reviewer documents to a submission
- Manage your review work queue

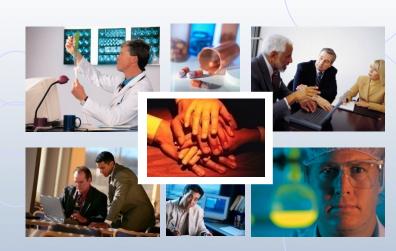

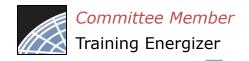

## Log into IRBNet at: www.irbnet.org

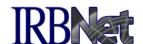

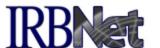

Innovative Solutions for Compliance and Research Management

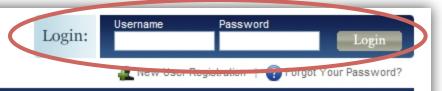

Home

The IRBNet Difference

Demo

Contact Us

FAQ

#### Comprehensive Solutions

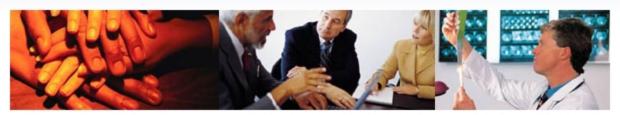

#### The Industry's Most Complete Solution

IRBNet's unmatched suite of electronic solutions drives compliance and productivity for your Administrators, Committee Members, Researchers and Sponsors. These powerful research design, management and oversight tools support your IRB, IACUC, IBC, COI and other Boards with a unified solution.

#### Flexible, Intuitive and Easy to Use

Your own forms. Your own processes. Your own standards. Powerful reporting and performance metrics. The data you need. From electronic submissions to form wizards, to agendas, minutes, and more. Our easy to use, web-based tools are rapidly launched and backed by our best practices expertise and the industry's leading support team.

#### Secure, Reliable and Cost-Effective

IRBNet's secure web-based solution is accessible to your research community anytime, anywhere. Our enterprise-class technology is cost-effective and designed to accommodate institutions of any size.

#### Test Drive IRBNet

See for yourself...

Demo

#### Satisfied Members

"Our first electronic meeting went so smoothly! It was over so fast the members didn't know what to do. They just sat there for a few minutes in disbelief."

- Bruce Day Director, Office of Research Integrity Marshall University

Next D

2010 Events - Join Us

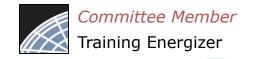

## Access your Submission Manager

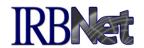

The Submission Manager provides you with quick access to all submissions that have been shared with you, as well as administrative meeting documents such as agendas and minutes.

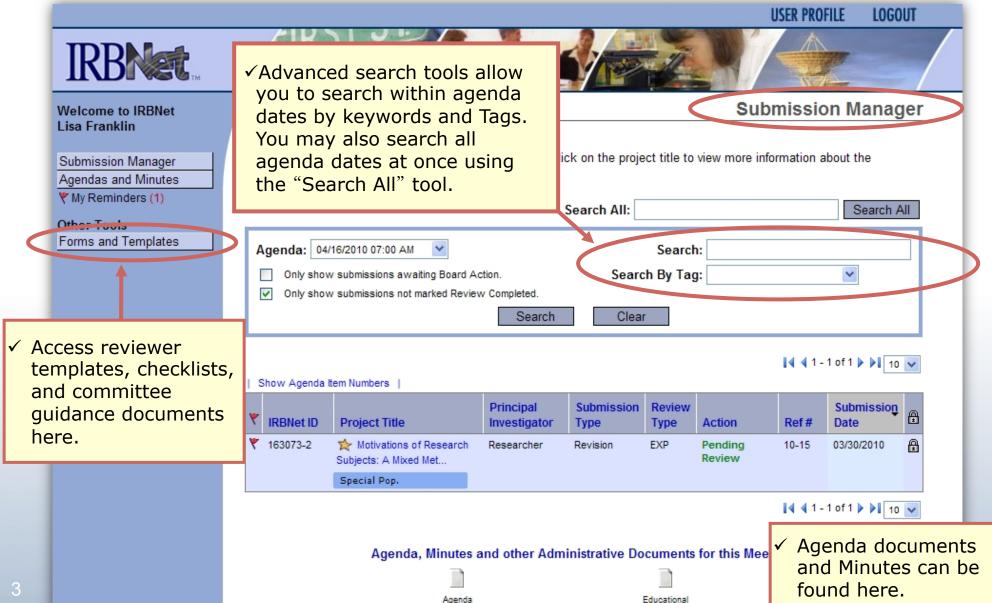

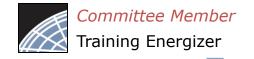

## Manage your work queue

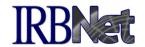

Your default view is the next upcoming agenda date. Use the Submission Manager to manage the reviews you have been assigned for the next meeting.

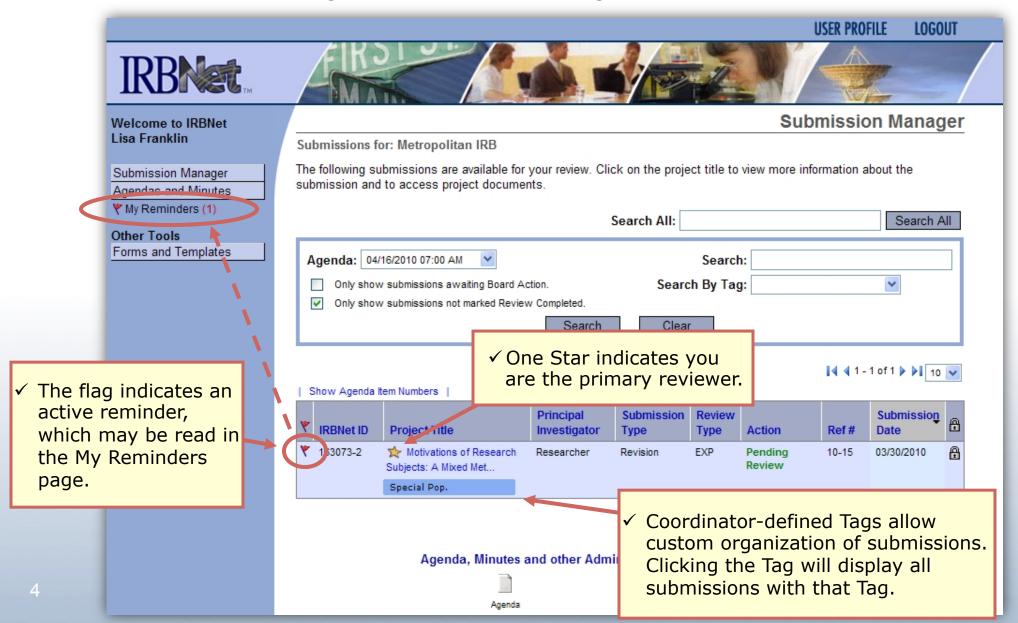

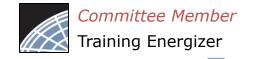

## View My Reminders

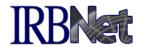

Notifications sent to you across all of your submissions will appear here. An email will be sent to your registered email address.

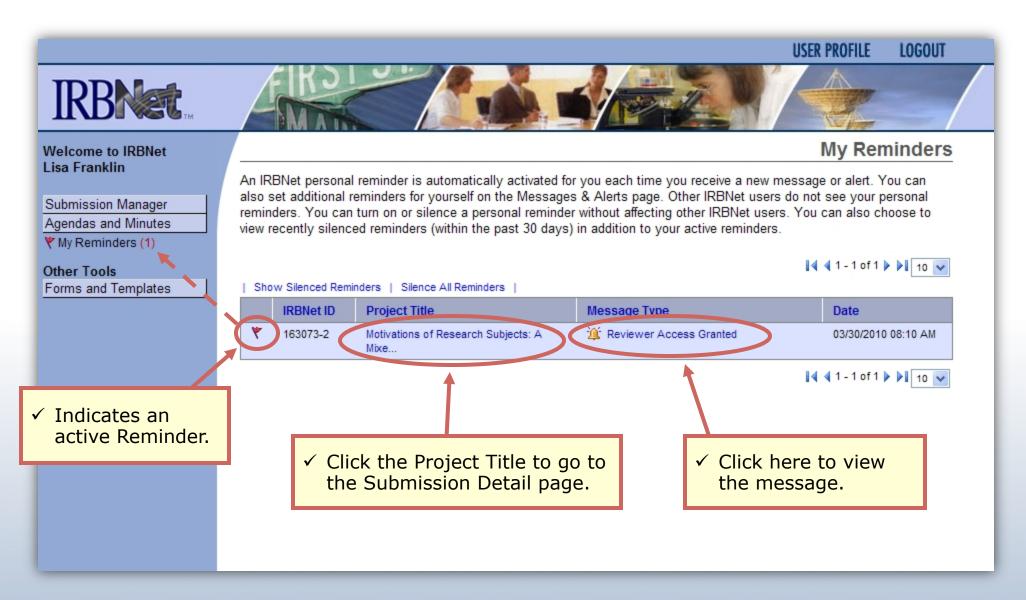

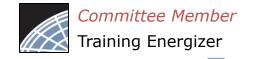

#### View Submission Details

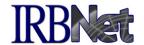

Click on the title of a submission to access the Submission Detail page and associated information about the project.

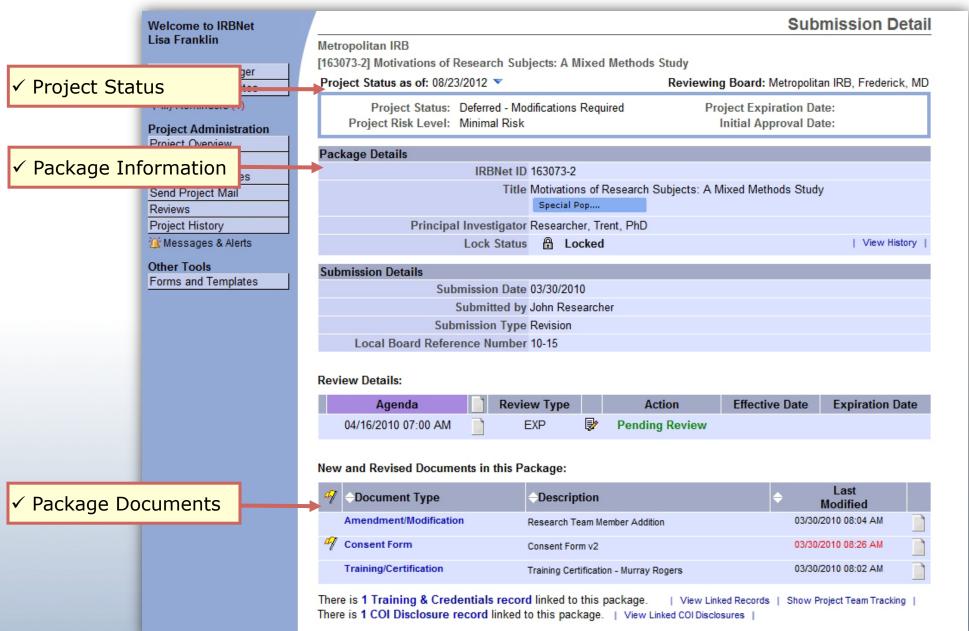

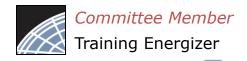

# View Submission Details (continued) IRBNet

Scroll down to see additional information.

New and Revised Documents in this Package:

| 4 | T | -Document Type                          | -Description          | Last Modified       |  |
|---|---|-----------------------------------------|-----------------------|---------------------|--|
| 4 | T | Advertisement                           | radio jingle          | 05/28/2015 01:37 PM |  |
| 4 | T | Consent Form                            | Consent Form template | 05/28/2015 01:23 PM |  |
|   |   | UMCP - IRB Initial Application - Part 1 | IRB Application       | 05/28/2015 01:37 PM |  |

There are 6 Training & Credentials records linked to this package. | View Linked Records

\* Browse the complete list of project documents, and access historical documents, on the **Designer**.

Project Team Tracking:

Show Project Team Tracking

✓ Electronic Signatures

Research team

Training & Credentials

✓ Committee /

Admin access list

- Reviewer comments.
- ✓ The check indicates the user has completed their review.

This Package has been Signed By:

| Date                | Signed By       | Role                   |
|---------------------|-----------------|------------------------|
| 05/28/2015 01:38 PM | Timothy Resnick | Principal Investigator |

✓ Click here to send a message to any member with whom the submission has been shared.

This submission is currently shared with the following Committee Members ar

|             | User                   | Special Designation | Share Date            |       | Shared By                   |
|-------------|------------------------|---------------------|-----------------------|-------|-----------------------------|
| <b>&gt;</b> | Administrator, Tanya   |                     | Not Applicable        |       | Not Applicable              |
|             | Eliot, Charles         |                     | 05/28/2015 02:02 PM   |       | Administrator, Tanya        |
|             | Reviewer, Trisha       | Expedited Reviewer  | 05/29/2015 02.02 PIVI |       | Administrator, Tanya        |
|             | (1) Committee Messages |                     |                       | II to | Members and Administrators. |

Add comments and reviewer documents to this submission.

|   | Reviewer                | Comment                                                    | Recommend | Last Updated           | Completed<br>Date      |      |
|---|-------------------------|------------------------------------------------------------|-----------|------------------------|------------------------|------|
| Ø | Administrator,<br>Tanya | The pre review is complete. The consent is very confusing. |           | 05/28/2015<br>01:58 PM | 05/28/2015<br>02:00 PM | View |

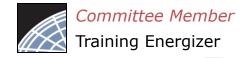

## Start your review process

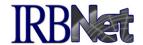

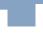

Click on a document to open the document for viewing, downloading, or printing.

Open any submitted document by clicking the blue link.

#### New and Revised Documents in this Package:

| d | Document Type                           | <b>→Description</b>   | Last Modified       |  |
|---|-----------------------------------------|-----------------------|---------------------|--|
| A | Advertisement                           | radio jingle          | 05/28/2015 01:37 PM |  |
| d | Consent Form                            | Consent Form template | 05/28/2015 01:23 PM |  |
|   | UMCP - IRB Initial Application - Part 1 | IRB Application       | 05/28/2015 01:37 PM |  |

There are 6 Training & Credentials records linked to this package. | View Linked Records

#### Project Team Tracking:

Show Project Team Tracking

#### This Package has been Signed By:

| Date                | Signed By       | Role                   |         |
|---------------------|-----------------|------------------------|---------|
| 05/28/2015 01:38 PM | Timothy Resnick | Principal Investigator | Details |

This submission is currently shared with the following Committee Members and Administrators:

| User                 | Special Designation | Share Date          | Shared By                          |
|----------------------|---------------------|---------------------|------------------------------------|
| Administrator, Tanya |                     | Not Applicable      | Not Applicable                     |
| Eliot, Charles       |                     | 05/28/2015 02:02 PM | Administrator, Tanya               |
| Reviewer, Trisha     | Expedited Reviewer  | 05/28/2015 02:02 PM | Administrator, Tanya               |
| Committee Messag     | ies (1)             | ✓ Send Committee Ma | ail to Members and Administrators. |

Add comments and reviewer documents to this submission.

Reviewer Comment Recommend Last Updated Date

<sup>\*</sup> Browse the complete list of project documents, and access historical documents, on the Designer.

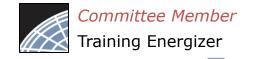

### View project details

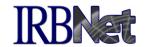

Project Administration buttons (on left) allow complete read-only access to historical project information as seen by the investigator.

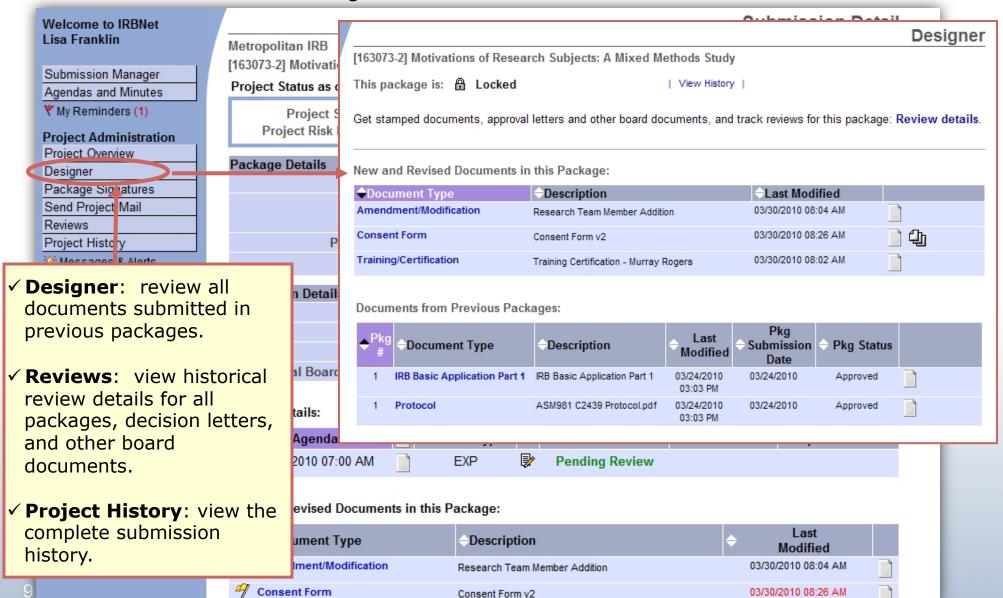

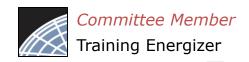

# Add reviewer comments and documents

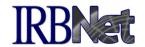

You may record your review comments and attach documentation such as reviewer worksheets.

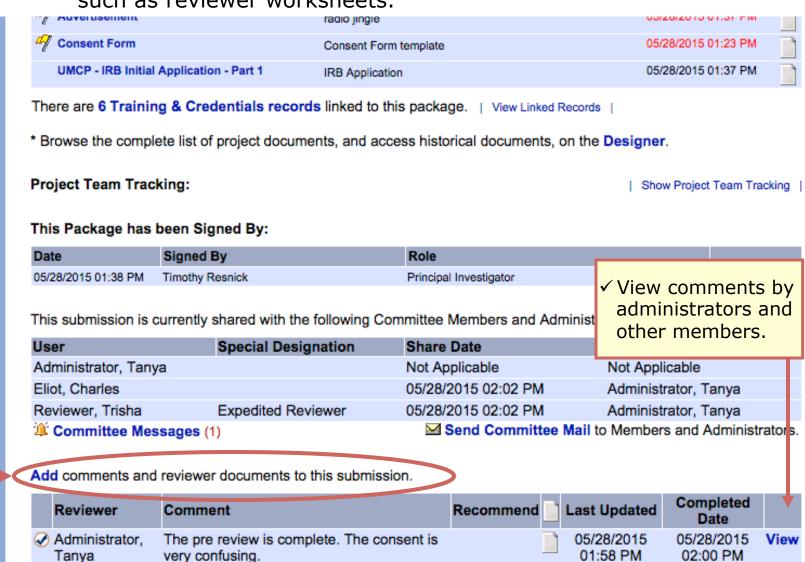

✓ Click "Add" to record reviewer comments

Note: Administrator / reviewer comments are private and may not be accessed by researchers.

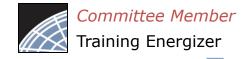

### Add your comments.

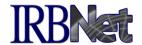

Use this page to record any comments you have regarding this submission.

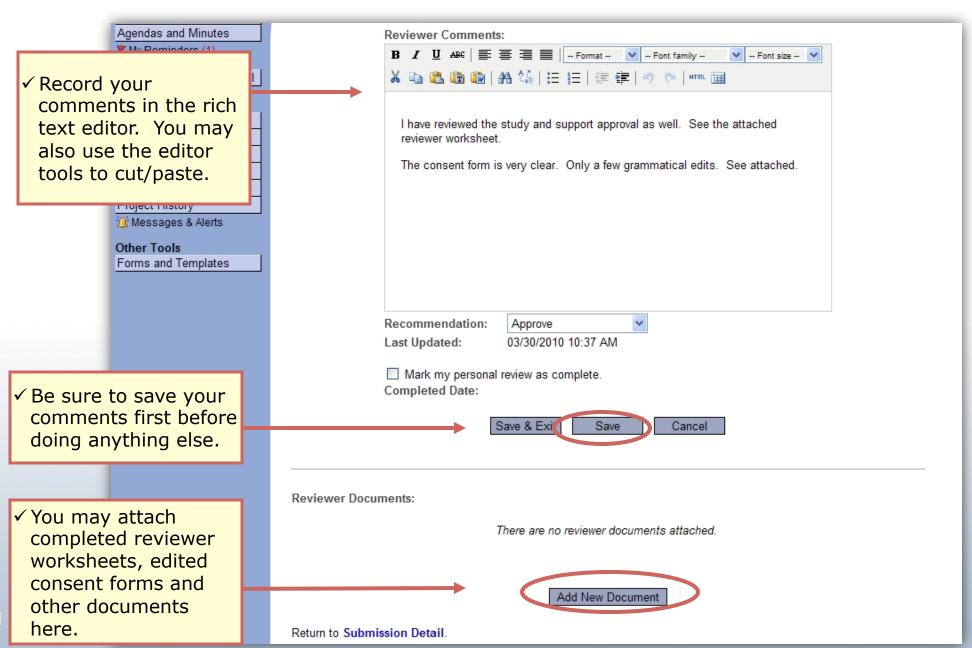

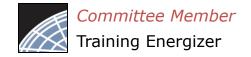

#### Attach worksheets and more...

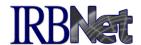

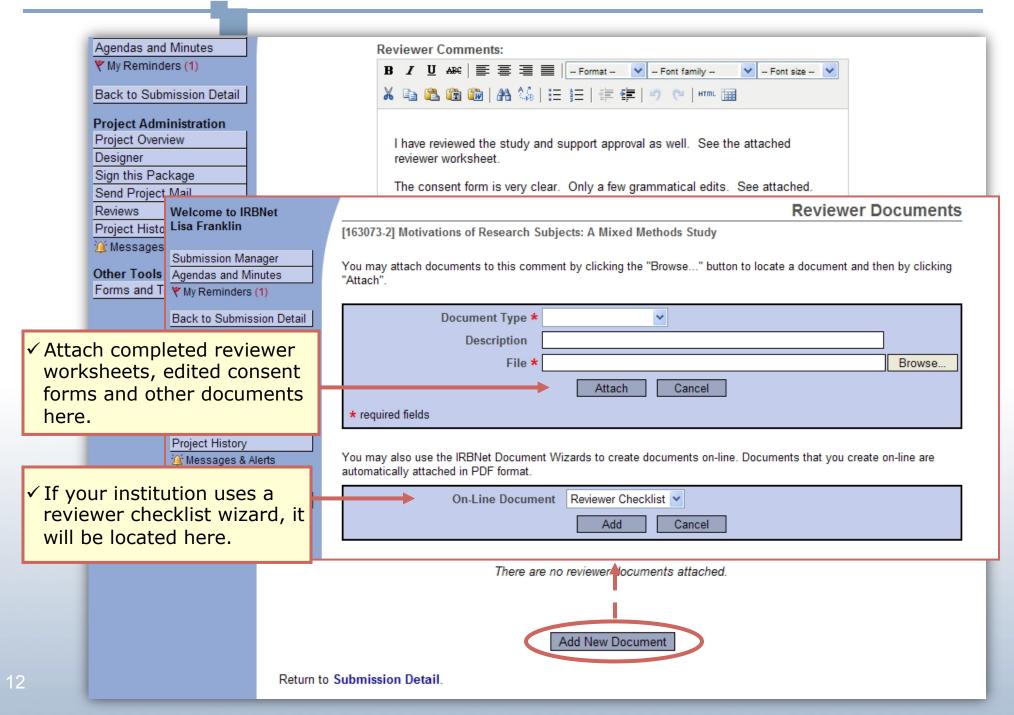

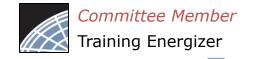

## "Electronically Sign" your review

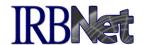

Checking the "Mark my personal review as complete" box will indicate a completed review on the Submission Detail page. It will also help you track your work on your Submission Manager.

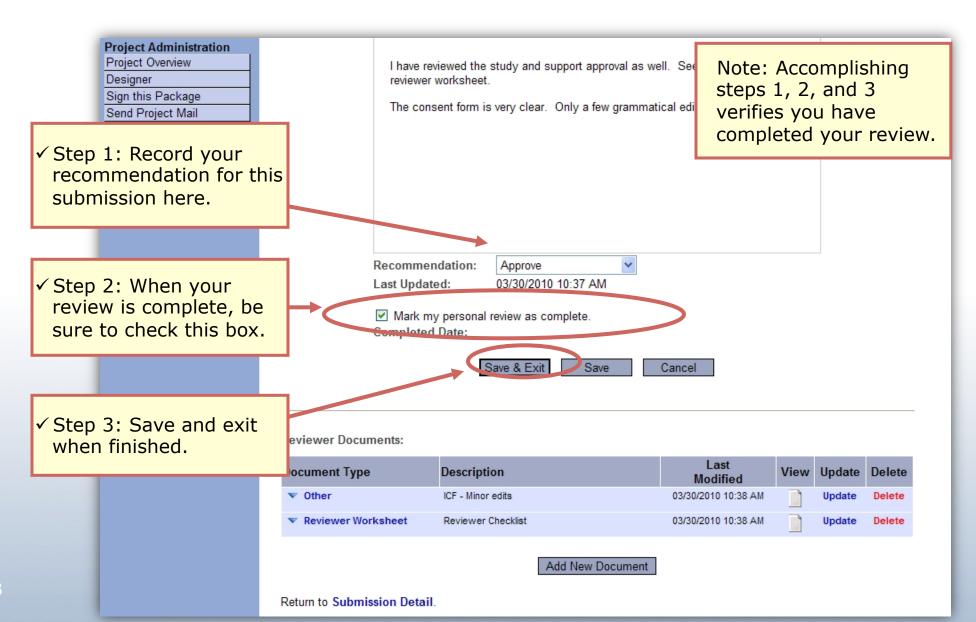

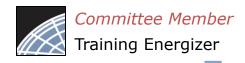

# Complete your review documentation

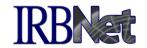

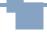

Once you have completed your review, use Committee Messages as a checklist.

This submission is currently shared with the following Committee Members and Administrators:

|          | User                         | Special Designation | Share Date          | Shared By                          |
|----------|------------------------------|---------------------|---------------------|------------------------------------|
|          | Administrator, Tanya         |                     | Not Applicable      | Not Applicable                     |
|          | Clemens, Langhorne           |                     | 06/17/2015 04:18 PM | Administrator, Tanya               |
|          | Duncan, Sarah                |                     | 06/17/2015 04:18 PM | Administrator, Tanya               |
|          | Eliot, Charles               |                     | 06/17/2015 04:18 PM | Administrator, Tanya               |
| <i>.</i> |                              |                     | 06/17/2015 04:18 PM | Administrator, Tanya               |
|          | tee Messages will            |                     | 06/17/2015 04:18 PM | Administrator, Tanya               |
|          | all notifications for        |                     | 06/17/2015 04:18 PM | Administrator, Tanya               |
|          | mission (including           |                     | 06/17/2015 04:18 PM | Administrator, Tanya               |
| •        | nt messages from ordinator). |                     | 06/17/2015 04:18 PM | Administrator, Tanya               |
| your Co  |                              | Primary Reviewer    | 06/17/2015 04:18 PM | Administrator, Tanya               |
|          | Reviewer, Gwen               |                     | 06/17/2015 04:18 PM | Administrator, Tanya               |
|          | Suzara, Ichiro               |                     | 06/17/2015 04:18 PM | Administrator, Tanya               |
|          | Winthrop, Caivin             |                     | 06/17/2015 04:18 PM | Administrator, Tanya               |
|          | Committee Message            | s                   | Send Committee M    | ail to Members and Administrators. |

**Update** your comments and reviewer documents.

|  |   | Reviewer                | Comment                                                                  | Recommend | Last<br>Updated        | Completed Date         |      |
|--|---|-------------------------|--------------------------------------------------------------------------|-----------|------------------------|------------------------|------|
|  | • | Reviewer,<br>Trisha     | The consent meets 6th grade reading levels. Best thing ever.             | Approve   | 06/17/2015<br>04:30 PM | 06/17/2015<br>04:30 PM | View |
|  |   | Administrator,<br>Tanya | Pre reivew was quick and painless. Please refer to checklist for review. |           | 06/17/2015<br>04:17 PM | 06/17/2015<br>04:17 PM | View |

✓ Your comments are recorded.

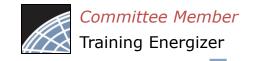

## Committee Messages & Alerts

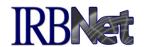

All messages from your administrator relating to this submission are filed in the Messages & Alerts page as a permanent part of the audit trail.

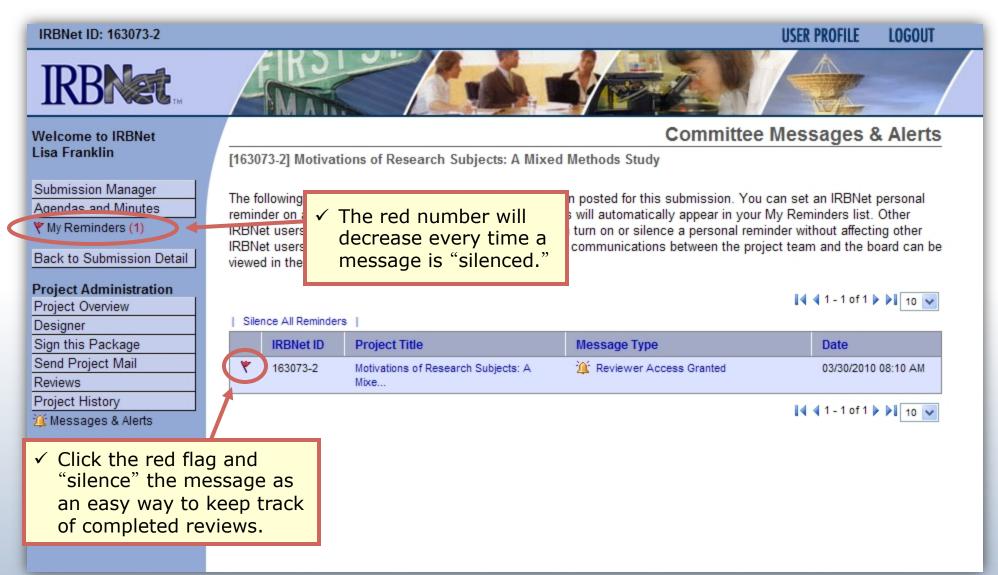

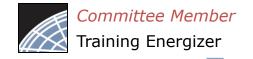

## Track your progress

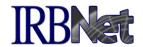

Your Submission Manager will show you which submissions for which you have completed reviews.

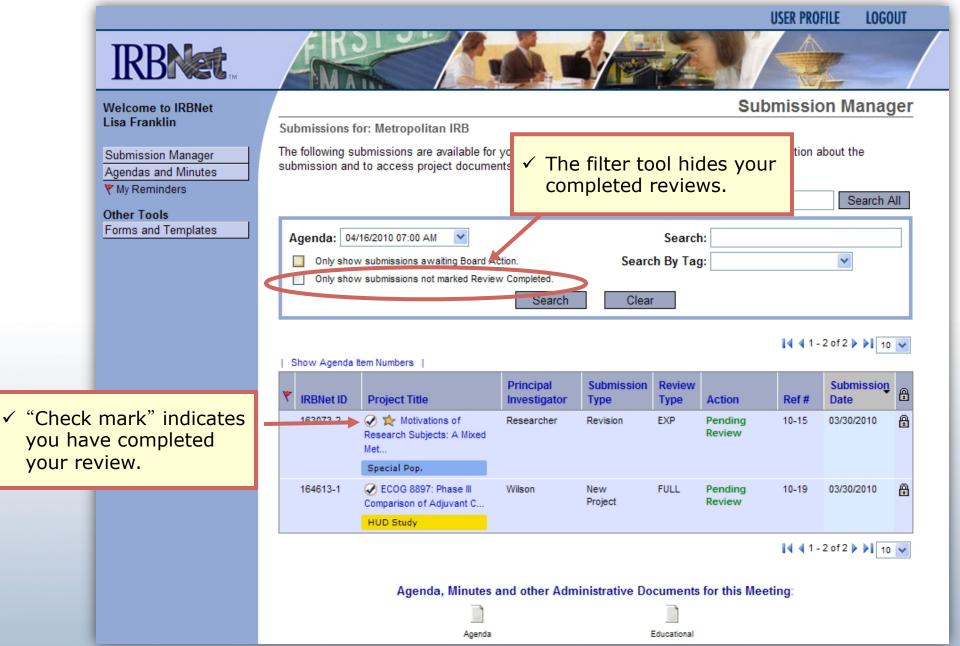

## Where to Get Help...

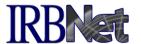

Your Committee Office can offer you assistance and training on IRBNet as well as advice on how to comply with important policies and standards as you use IRBNet.